# **B330 - M280/M330/M320/M331**

## Setup Guide

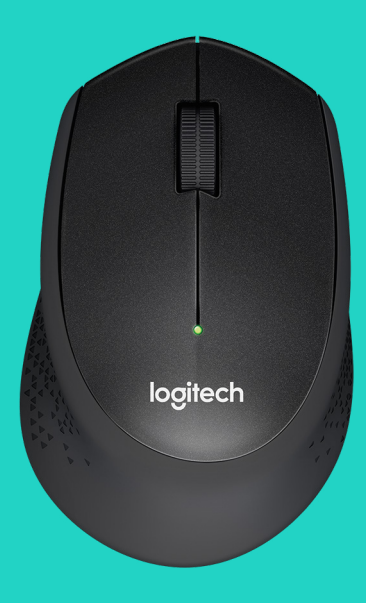

# logitech®

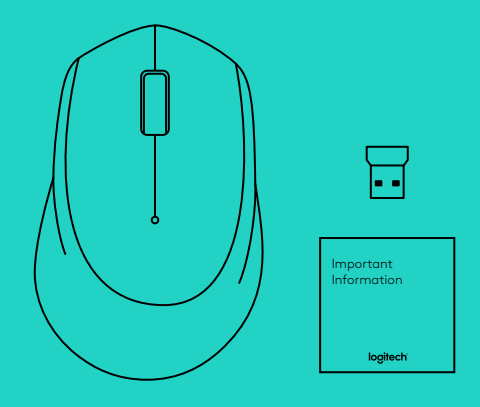

## **LANGUAGES**

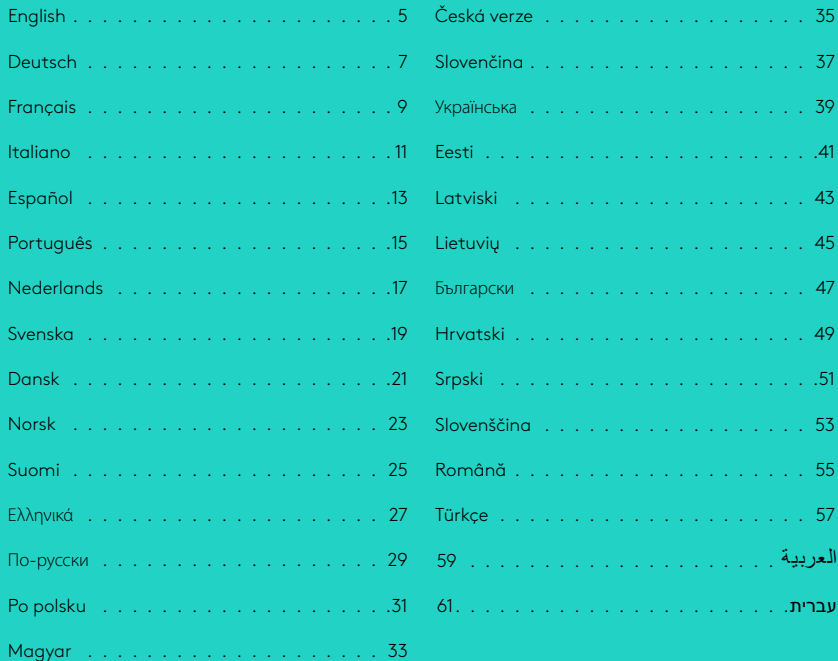

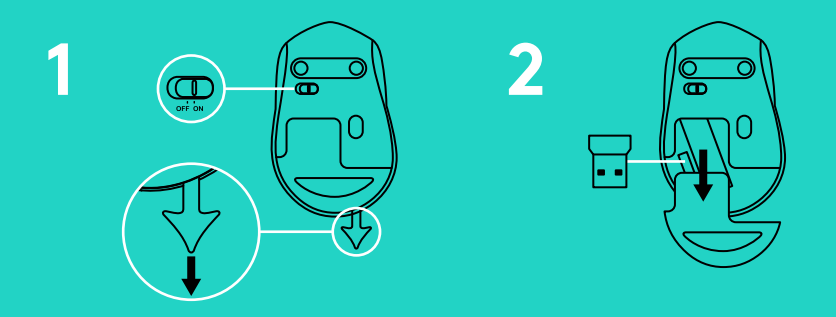

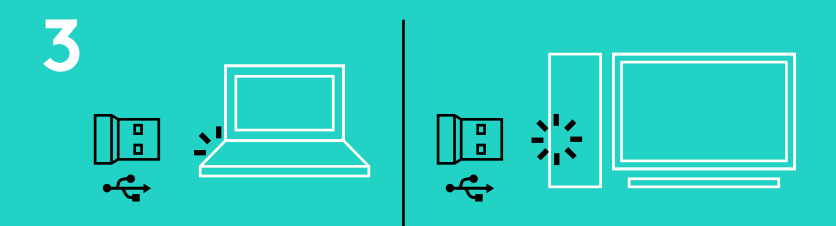

**www.logitech.com/support/b330 www.logitech.com/support/m280 www.logitech.com/support/m330 www.logitech.com/support/m320 www.logitech.com/support/m331**

### <span id="page-4-0"></span>MOUSE FEATURES

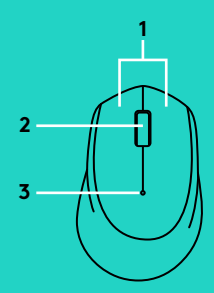

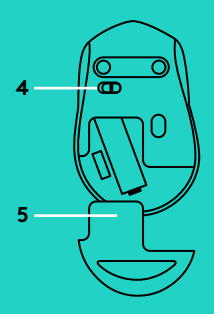

- **1.** Left and right buttons
- **2.** Scroll wheel Press the wheel down for middle click. Function can vary by software application:
	- In most Internet browsers, the middle click will close browser tabs by clicking anywhere on the tab, without the need of clicking the X.
	- In most Internet browsers, the middle click on a link will open the link in a new tab.
	- In most Internet browsers, when you middle-click a folder located in your bookmarks/favorites bar, each website in the folder will open in its own tab.
	- In many applications, if you click and hold the middle button, you will then be able to scroll in any direction by dragging the mouse.
- **3.** Battery LED

Flashes red when battery power is low. If the battery is not low, the LED indicator will turn green for 10 seconds when the mouse is switched on or after deep-sleep mode recovery.

**4.** On/Off slider switch

The mouse will go into sleep mode if no movement is detected. We recommend switching the mouse off to avoid accidental clicking when carrying it around and to further save battery life.

**5.** Battery door release

## **SLEEP MODE**

The mouse will go into sleep mode after 10 seconds of inactivity and can be woken up by clicking or moving the mouse. The mouse will go into deep sleep mode after 5 minutes of inactivity and can be woken up by clicking.

# **ex** unifying

The receiver with this mouse does not integrate the Logitech® Unifying technology. However, the mouse itself is Unifying-ready and can be used with any Logitech® Unifying receivers you may already have.

Logitech® Unifying technology connects up to six compatible Logitech mice and keyboards to the same receiver, using only one USB port for multiple devices.

To learn more, visit www.logitech.com/unifying

## **TROUBLESHOOTING**

#### **Mouse is not working**

- Is the mouse powered on?
- Is the receiver securely plugged into a USB port? Try changing USB ports.
- If the receiver is plugged into a USB hub, try plugging it directly into a USB port on your computer.
- Check the orientation of the battery inside the mouse.
- Try a different surface. Remove metallic objects between the mouse and the receiver.
- Try moving the receiver to a USB port closer to the mouse.

### <span id="page-6-0"></span>MAUSFUNKTIONEN

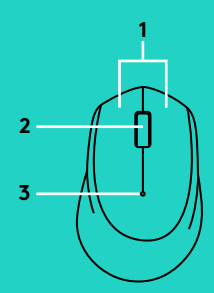

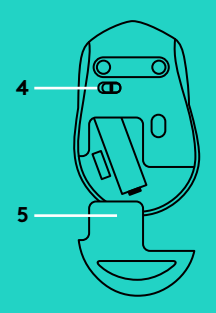

- **1.** Linke und rechte Maustaste
- **2.** Scrollrad

Drücken Sie das Rad für den Mittelklick. Funktion je nach Anwendung unterschiedlich auszuführen:

- In den meisten Internetbrowsern werden mit dem Mittelklick Browserfenster geschlossen, indem auf eine beliebige Stelle im Fenster geklickt wird, ohne auf das X klicken zu müssen.
- In den meisten Internetbrowsern wird mit einem Mittelklick auf einen Link der Link in einem neuen Fenster geöffnet.
- Wenn Sie mit einem Mittelklick auf einen Ordner in Ihrer Lesezeichen- oder Favoritenleiste klicken, öffnet sich in den meisten Internetbrowsern jede Website im Ordner in einem eigenen Fenster.
- In vielen Anwendungen können Sie die mittlere Taste klicken und gedrückt halten, um dann durch Ziehen der Maus in jede Richtung blättern zu können.
- **3.** Die Batterie-LED

 blinkt bei niedrigem Batteriestand rot. Ist der Batteriestand nicht niedrig, leuchtet die LED-Anzeige nach Einschalten der Maus oder nach Beenden des Energiesparmodus 10 Sekunden lang grün.

**4.** Ein-/Ausschalter

Die Maus wechselt in den Energiesparmodus, wenn keine Bewegung erkannt wird. Wir empfehlen, die Maus auszuschalten, um beim Herumtragen der Maus versehentliches Klicken zu vermeiden und um Energie zu sparen.

**5.** Batteriefachdeckel-Entriegelung

### **ENERGIESPARMODUS**

Die Maus wechselt nach 10 Sekunden Inaktivität in den Energiesparmodus und kann durch Klicken oder Bewegen der Maus reaktiviert werden. Die Maus wechselt nach 5 Sekunden Inaktivität in den Standby-Modus und kann durch Klicken reaktiviert werden.

# **ex** unifying

Der zu dieser Maus gehörige Empfänger lässt sich nicht in die Logitech® Unifying-Technologie integrieren. Die Maus an sich ist jedoch Unifyingfähig und kann in Verbindung mit jedem Logitech® Unifying-Empfänger eingesetzt werden, den Sie möglicherweise bereits besitzen.

Mit der Logitech® Unifying-Technologie lassen sich bis zu sechs kompatible Logitech Mäuse und Tastaturen über denselben Empfänger anschließen. Sie brauchen also nur einen USB-Anschluss für mehrere Geräte. Weitere Informationen finden Sie unter www.logitech.com/unifying.

### **FEHLERBEHEBUNG**

#### **Die Maus funktioniert nicht**

- Ist die Maus eingeschaltet?
- Ist der Empfänger fest in einen USB-Anschluss eingesteckt? Verwenden Sie einen anderen USB-Anschluss.
- Wenn der Empfänger an einen USB-Hub angeschlossen ist, stecken Sie ihn direkt in einen USB-Anschluss des Computers ein.
- Überprüfen Sie die Ausrichtung der Batterie in der Maus.
- Versuchen Sie es mit einer anderen Unterlage. Entfernen Sie metallische Gegenstände zwischen der Maus und dem Empfänger.
- Stecken Sie den Empfänger in einen USB-Anschluss, der sich näher bei der Maus befindet.

### <span id="page-8-0"></span>FONCTIONS DE LA SOURIS

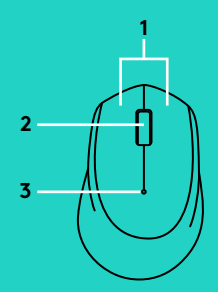

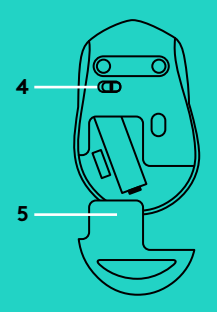

- **1.** Boutons droit et gauche
- **2.** Roulette de défilement Appuyez vers le bas pour effectuer un clic central. La fonction varie selon l'application logicielle:
	- Dans la plupart des navigateurs Internet, un clic central effectué où que ce soit dans un onglet entraîne la fermeture de celui-ci, sans avoir à cliquer sur la croix.
	- Dans la plupart des navigateurs Internet, le clic central sur un lien ouvre ce lien dans un nouvel onglet.
	- Dans la plupart des navigateurs Internet, lorsqu'un clic central est effectué sur un dossier situé dans la barre des signets/favoris, chaque site Web du dossier s'ouvre dans un onglet différent.
	- Dans un grand nombre d'applications, un appui prolongé sur le bouton central permet de faire défiler la page dans la direction souhaitée en déplaçant la souris.
- **3.** Témoin lumineux

Clignote en rouge lorsque le niveau de charge de la pile est faible. Si la pile est chargée, le voyant lumineux devient vert pendant 10 secondes lorsque la souris est mise sous tension ou à la sortie du mode de veille prolongée.

**4.** Commutateur Marche/Arrêt

La souris entre en mode de veille prolongée si aucun mouvement n'est détecté. Il est recommandé de mettre la souris hors tension pour éviter de cliquer par inadvertance lorsque celle-ci est déplacée, afin d'économiser les piles.

**5.** Bouton d'ouverture du compartiment des piles

## **MODE VEILLE**

La souris se met en veille après 10 secondes d'inactivité. Cliquez ou déplacez la souris pour désactiver le mode veille. La souris se met en veille prolongée après 5 minutes d'inactivité. Cliquez pour désactiver le mode veille prolongée.

# **ex** unifying

Le récepteur de cette souris n'est pas équipé de la technologie Logitech® Unifying.

Cependant, la souris en elle-même est compatible avec la technologie Unifying et peut être utilisée avec tous les récepteurs Logitech® Unifying que vous possédez.

La technologie Logitech® Unifying permet de connecter jusqu'à six claviers et souris Logitech compatibles au même récepteur, le tout avec un seul port USB. Pour en savoir plus, visitez le site www.logitech.com/unifying.

# **DÉPANNAGE**

#### **La souris ne fonctionne pas**

- La souris est-elle sous tension?
- Le récepteur est-il correctement branché sur un port USB? Réessayez en changeant de port USB.
- Si le récepteur est branché sur un hub USB, branchez-le directement sur un port USB de l'ordinateur.
- Vérifiez l'orientation de la pile dans la souris.
- Essayez une autre surface. Déplacez tout objet métallique se trouvant entre la souris et le récepteur.
- Essayez de brancher le récepteur sur un port USB plus proche de la souris.

### <span id="page-10-0"></span>CARATTERISTICHE DEL MOUSE

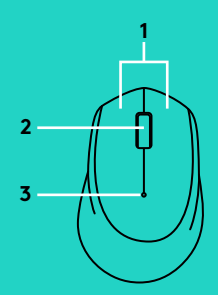

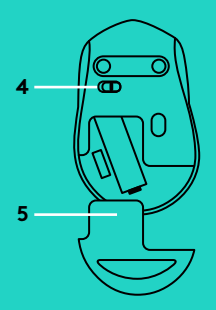

- **1.** Pulsanti sinistro e destro del mouse
- **2.** Scroller

Premere lo scroller per fare clic con il pulsante centrale. La funzionalità può variare in base all'applicazione:

- Nella maggior parte dei browser Internet, facendo clic con il pulsante centrale in un punto qualsiasi di una scheda, la scheda viene chiusa senza bisogno di fare clic sulla X.
- Nella maggior parte dei browser Internet, facendo clic con il pulsante centrale su un collegamento, questo viene aperto in una nuova finestra.
- Nella maggior parte dei browser Internet, facendo clic con il pulsante centrale su una cartella situata nella barra dei preferiti/segnalibri, ogni sito Web al suo interno viene aperto in una scheda a parte.
- In molte applicazioni, tenendo premuto il pulsante centrale del mouse è possibile scorrere in qualsiasi direzione trascinando il mouse.
- **3.** LED della batteria

Lampeggia di colore rosso quando il livello di carica è basso. Se la batteria è carica, il LED si illumina di colore verde per 10 secondi quando si accende il mouse o dopo che il mouse si riattiva dalla modalità di sospensione avanzata.

- **4.** Interruttore scorrevole di accensione/spegnimento Il mouse passa in modalità di sospensione se non rileva alcun movimento. Si consiglia di spegnere il mouse per evitare clic involontari quando viene trasportato e per allungare ulteriormente la durata della batteria.
- **5.** Rilascio del coperchio del vano batterie

# **MODALITÀ DI SOSPENSIONE**

Il mouse passa in modalità di sospensione dopo 10 secondi di inattività e può essere riattivato facendo clic o muovendo il mouse. Il mouse passa in modalità di sospensione avanzata dopo 5 minuti di inattività e può essere riattivato facendo clic.

# **ex** unifying

Il ricevitore di questo mouse non supporta la tecnologia Logitech® Unifying. Tuttavia, il mouse è compatibile con Unifying e può essere utilizzato con qualsiasi ricevitore Logitech® Unifying eventualmente in possesso.

Grazie alla tecnologia Logitech® Unifying è possibile connettere allo stesso ricevitore fino a sei mouse e tastiere Logitech compatibili, utilizzando una sola porta USB. Per ulteriori informazioni, visitare il sito web

www.logitech.com/unifying

## **RISOLUZIONE DEI PROBLEMI**

#### **Il mouse non funziona**

- Verificare che il mouse sia acceso.
- Verificare che il ricevitore sia collegato correttamente a una porta USB. Provare a utilizzare una porta USB diversa.
- Se il ricevitore è collegato a un hub USB, provare a collegarlo direttamente a una porta USB del computer.
- Controllare il posizionamento della batteria all'interno del mouse.
- Provare a utilizzare una superficie diversa. Rimuovere eventuali oggetti metallici presenti nella traiettoria tra il mouse e il ricevitore.
- Provare a inserire il ricevitore in una porta USB più vicina al mouse.

## <span id="page-12-0"></span>CARACTERÍSTICAS DEL RATÓN

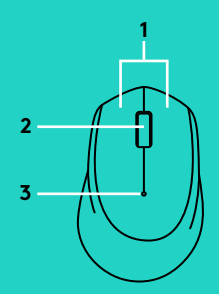

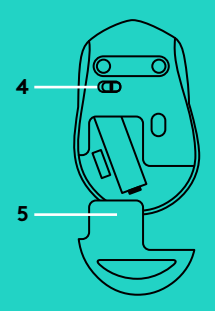

- **1.** Botones izquierdo y derecho
- **2.** Botón rueda

Pulsa el botón rueda para usarlo como botón central. La función puede variar según la aplicación de software:

- En la mayoría de los navegadores de Internet, al hacer clic en cualquier parte de la ficha con el botón central se cierran todas las fichas del navegador, sin necesidad de hacer clic en X.
- En la mayoría de los navegadores de Internet, al hacer clic con el botón central en un vínculo se abre el vínculo en una ficha nueva.
- En la mayoría de los navegadores de Internet, al hacer clic con el botón central en una carpeta ubicada en la barra de favoritos, se abre una ficha para cada sitio web contenido en la carpeta.
- En muchas aplicaciones, al hacer clic y mantener pulsado el botón central, puedes desplazarte en cualquier dirección arrastrando el ratón.
- **3.** LED de estado de pilas

Emite destellos rojos cuando la carga de las pilas es baja. Si la carga de las pilas no es baja, el indicador LED emitirá una luz verde durante 10 segundos al encender el ratón o al activarse tras el modo de hibernación.

**4.** Conmutador de encendido/apagado

El ratón entrará en modo de suspensión si no se detecta ningún movimiento. Recomendamos apagar el ratón para evitar clics involuntarios al transportarlo y para alargar la duración de las pilas.

**5.** Botón de compartimento

## **MODO DE SUSPENSIÓN**

El ratón entra en modo de suspensión tras 10 segundos de inactividad; para volver a activarlo haz clic o mueve el ratón. El ratón entra en modo de hibernación tras 5 minutos de inactividad; para volver a activarlo haz clic.

# **ex** unifying

El receptor del ratón no se puede integrar con la tecnología Logitech® Unifying. Pero el ratón es compatible con Unifying y puedes utilizarlo con cualquier receptor Logitech® Unifying del que dispongas.

La tecnología Logitech® Unifying conecta hasta seis ratones y teclados Logitech compatibles al mismo receptor, con lo que se usa un solo puerto USB para varios dispositivos. Para más información, visita www.logitech.com/unifying

# **RESOLUCIÓN DE PROBLEMAS**

#### **El ratón no funciona**

- ¿Has encendido el ratón?
- ¿El receptor está conectado correctamente a un puerto USB? Prueba otros puertos USB.
- Si el receptor está conectado a un concentrador USB, conéctalo directamente a un puerto USB del ordenador.
- Comprueba la orientación de la pila dentro del ratón.
- Prueba el ratón en otra superficie. Retira cualquier objeto metálico situado entre el ratón y el receptor.
- Intenta cambiar el receptor a un puerto USB más cercano al ratón.

## <span id="page-14-0"></span>CARACTERÍSTICAS DO RATO

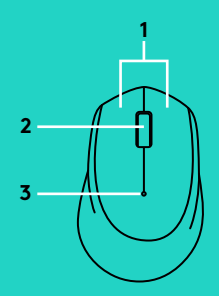

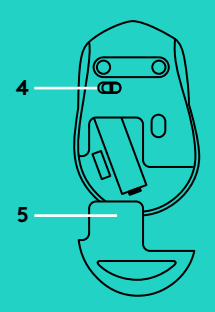

- **1.** Botões esquerdo e direito
- **2.** Roda de deslocamento Prima a roda para baixo para aplicar o clique no botão central. As funções podem variar dependendo da aplicação de software:
	- Na maioria dos navegadores da Internet , o clique central fecha os separadores do navegador ao clicar em qualquer ponto do separador, sem ter que clicar no X.
	- Na maioria dos navegadores da Internet, o clique central numa ligação abrirá a ligação num novo separador.
	- Na maioria dos navegadores da Internet, quando clica com o botão central numa pasta na barra de marcadores/favoritos, cada Website na pasta será aberto num separador próprio.
	- Em muitas aplicações, se clicar e manter premido o botão central, poderá deslocar em qualquer direcção arrastando o rato.
- **3.** LED da bateria

Pisca a vermelho quando a energia da bateria está baixa. Se a energia da bateria não estiver baixa, o indicador LED fica verde durante 10 segundos quando liga o rato ou após retomar do modo de suspensão.

**4.** Interruptor Ligar/desligar

O rato entra em modo de suspensão se não forem detectados movimentos. Recomendamos que desligue o rato para evitar cliques acidentais durante o transporte e para poupar a bateria.

**5.** Botão para soltar a porta do compartimento das pilhas

## **MODO DE SUSPENSÃO**

O rato entrará em modo de suspensão após 10 segundos de inactividade e pode ser activado clicando ou movendo o rato. O rato entrará em modo de suspensão após 5 minutos de inactividade e pode ser activado ao clicar.

# **ex** unifying

O receptor deste rato não inclui a tecnologia Logitech® Unifying. No entanto, o rato está preparado para ser utilizado com a tecnologia Unifying e pode ser utilizado com os receptores Unifying da Logitech ®que possua.

A tecnologia Logitech® Unifying liga até seis ratos e teclados Logitech compatíveis ao mesmo receptor, utilizando apenas uma porta USB para vários dispositivos. Para saber mais, visite www.logitech.com/unifying

## **RESOLUÇÃO DE PROBLEMAS**

#### **O rato não funciona**

- O rato está ligado?
- O receptor está correctamente ligado à porta USB? Experimente mudar de porta USB.
- Se o receptor estiver ligado a um concentrador USB, tente ligá-lo directamente a uma porta USB no seu computador.
- Verifique a orientação da pilha do rato.
- Tente uma superfície diferente. Remova objectos metálicos entre o rato e o receptor.
- Experimente deslocar o receptor para uma porta USB mais próxima do rato.

### <span id="page-16-0"></span>MUISFUNCTIES

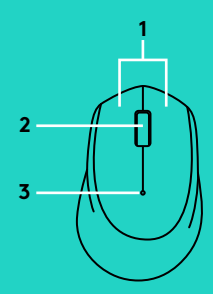

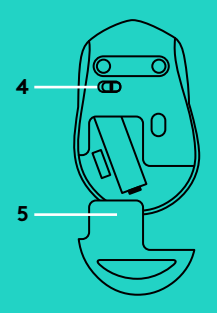

- **1.** Linker- en rechterknop
- **2.** Scrollwiel

Druk het scrollwiel in voor klikken met de middelste knop. Functie kan per softwaretoepassing variëren:

- In de meeste internetbrowsers kunt u met een middenklik op een tabblad, dit tabblad sluiten zonder op de X te klikken.
- In de meeste internetbrowsers kunt u met een middenklik op een koppeling, deze koppeling openen in een nieuw tabblad.
- In de meeste internetbrowsers kunt u met een middenklik op een map in uw bladwijzers/favorietenbalk, elke website in de map in een eigen tabblad openen.
- In veel toepassingen kunt u de middenknop ingedrukt houden en vervolgens in elke richting scrollen door de muis te slepen.
- **3.** Batterij-led

Knippert rood bij laag batterijvermogen. Als de batterij nog voldoende vermogen heeft, licht de led-indicator 10 seconden groen op wanneer de muis wordt ingeschakeld of uit de diepeslaapstand komt.

**4.** Aan/uit-schakelaar

De muis gaat in slaapstand wanneer geen beweging wordt gedetecteerd. Het is raadzaam de muis uit te schakelen om incidenteel klikken te voorkomen wanneer u met de muis reist en om batterijlevensduur te besparen.

**5.** Vrijgaveknop van batterijklepje

## **SLAAPSTAND**

De muis gaat naar slaapstand na 10 seconden inactiviteit en kan weer geactiveerd worden door met de muis te klikken of deze te bewegen. De muis gaat naar diepe-slaapstand na 5 minuten inactiviteit en kan weer geactiveerd worden door met de muis te klikken of te deze bewegen.

# **eta** unifying

De ontvanger van deze muis kan de Logitech® Unifying-technologie niet integreren. De muis zelf is compatibel met Unifying en kan worden gebruikt met alle Logitech® Unifying-ontvangers die u misschien al heeft.

Logitech® Unifying-technologie verbindt tot zes compatibele Logitech-muizen en -toetsenborden met dezelfde ontvanger en gebruikt slechts één USB-poort voor meerdere apparaten. Ga voor meer informatie naar www.logitech.com/unifying

### **PROBLEEMOPLOSSING**

#### **De muis werkt niet**

- Staat de muis aan?
- Is de ontvanger goed aangesloten op de USB-poort? Probeer een andere USB-poort.
- Als de ontvanger op een USB-hub is aangesloten, probeer deze dan rechtstreeks op een USB-poort van uw computer aan te sluiten.
- Controleer of de batterij correct in de muis is geplaatst.
- Probeer een ander oppervlak. Verwijder metalen objecten tussen de muis en de ontvanger.
- Verplaats de ontvanger naar een USB-poort die zich dichter bij de muis bevindt.

### <span id="page-18-0"></span>MUSFUNKTIONER

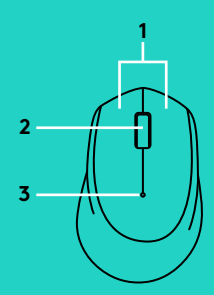

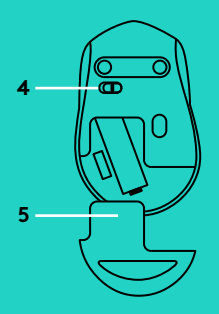

- **1.** Vänster- och högerknappar
- **2.** Rullningshjul Tryck ner hjulet så fungerar det som en mittknapp. Funktionen kan variera från program till program:
	- I de flesta webbläsare stängs webbläsaren om du mittenklickar var som helst på fliken utan att du behöver klicka på X.
	- Om du mittenklickar på en länk öppnas länken i en ny flik på de flesta webbläsare.
	- När du mittenklickar en mapp i fältet för bokmärken/ favoriter öppnas varje webbplats i mappen på en egen flik i de flesta webbläsare.
	- När du klickar på och håller ner mittknappen i ett flertal program kan du rulla i valfri riktning genom att dra musen.
- **3.** Batteriindikator

Blinkar rött när batteridriften är låg. Om batterinivån inte är för låg lyser indikatorlampan grönt i 10 sekunder när musen aktiveras eller när den återgår från viloläge.

**4.** Av/på-reglage

Musen går över till viloläge om ingen rörelse upptäcks. Vi rekommenderar att du stänger av musen så att du sparar på batteritid och inte klickar på den av misstag när du bär runt den.

**5.** Spärr för batterilucka

# **VILOLÄGE**

Musen går över till viloläge efter 10 sekunders inaktivitet och kan aktiveras genom att klicka på musen eller flytta runt den. Musen går över till viloläge efter 5 minuters inaktivitet och kan aktiveras genom att klicka på den.

# **eta** unifying

Mottagaren med den här musen integrerar inte med Logitech® Unifying-tekniken. Däremot är själva musen Unifying-klar och kan användas med alla Logitech® Unifying-mottagare som du redan har.

Tack vare Logitech® Unifying-tekniken kan du ansluta upp till sex kompatibla Logitech-möss och -tangentbord till samma mottagare, med en enda USB-port för flera enheter. Läs mer på www.logitech.com/unifying

# **FELSÖKNING**

### **Musen fungerar inte**

- Är musen påslagen?
- Är mottagaren ordentligt ansluten till en USB-port? Prova att ansluta till en annan port.
- Om mottagaren är ansluten till en USB-hubb kan du prova att ansluta den direkt till en USBport på datorn.
- Kontrollera att musens batterier har satts i på rätt sätt.
- Prova på ett annat underlag. Ta bort metallföremål mellan musen och mottagaren.
- Flytta mottagaren till en USB-port närmare musen.

### <span id="page-20-0"></span>MUSENS FUNKTIONER

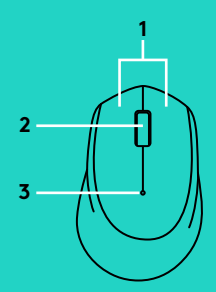

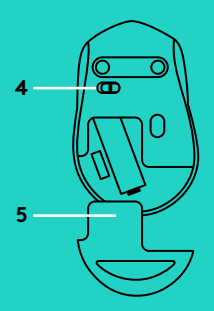

- **1.** Venstre og højre knap
- **2.** Scrollehjul Tryk på hjulet for at aktivere klik med midterknappen. Funktionen kan variere fra program til program:
	- Hvis du trykker på midterknappen vil det i de fleste browsere lukke en fane med et tryk hvor som helst på fanen i stedet for at trykke på X.
	- I de fleste internetbrowsere kan du klikke på et link på en webside med midterknappen for at åbne linket i en ny fane.
	- Hvis du trykker på en mappe i fanen favoritter/bogmærker med midterknappen, vil alle webstederne der er placeret i mappen åbne i hver deres fane.
	- I mange programmer kan du rulle i hvilken som helst retning ved at trykke på midterknappen, holde den inde og så trække musen i den ønskede retning.
- **3.** Batteriindikator

Blinker rødt når batteriet er ved at være fladt. Hvis batteriet ikke er ved at være fladt, vil indikatoren lyse grønt i 10 sekunder når musen tændes eller starter op fra dvaletilstand.

**4.** Tænd/sluk-skydeknap

Musen går automatisk i dvaletilstand hvis den ikke registrerer nogen bevægelse. Vi anbefaler at musen slukkes mens den transporteres for at undgå at der klikkes på musen og for at spare på batterilevetiden.

**5.** Udløser til batteridækslet

### **DVALETILSTAND**

Musen går i dvaletilstand efter 10 sekunder uden bevægelse og kan vækkes ved at klikke på eller bevæge musen. Musen går i dyb dvaletilstand efter 5 minutter uden bevægelse og kan vækkes ved at klikke på musen.

# **ex** unifying

Musens modtager understøttes ikke af Logitech® Unifying-teknologien. Men musen er understøttet af Unifying og kan benyttes sammen med alle Logitech® Unifying-modtagere som du allerede er i besiddelse af.

Med Logitech® Unifying-teknologien kan du slutte op til seks kompatible Logitech-mus og -tastaturer til den samme modtager ved hjælp af blot en enkelt USB-port. Du kan finde flere oplysninger på www.logitech.com/unifying

### **PROBLEMLØSNING**

#### **Musen virker ikke**

- Er musen tændt?
- Er modtageren sluttet til en USB-port? Prøv at bruge en anden USB-port.
- Hvis modtageren er sat i en USB-hub, skal du prøve at sætte den direkte i en USB-port på computeren.
- Sørg for at batterierne vender rigtigt i musen.
- Prøv at bruge musen på et andet underlag. Fjern eventuelle metalgenstande som er placeret mellem musen og modtageren.
- Prøv at slutte modtageren til en anden USB-port der er tættere på musen.

### <span id="page-22-0"></span>MUSEFUNKSJONER

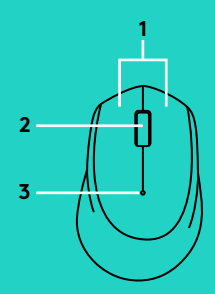

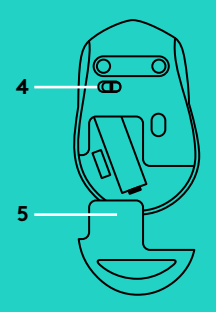

- **1.** Venstre og høyre museknapp
- **2.** Rullehjul-

Trykk på hjulet for å bruke midtknappen. Funksjonen kan variere etter hvilket program du bruker:

- I de fleste Internett-nettlesere vil et klikk på midtre museknapp lukke nettleserens faner ved å klikke hvor som helst på fanen, uten å måtte klikke på X.
- I de fleste Internett-nettlesere vil et midtklikk på en link åpne linken i en ny fane.
- I de fleste Internett-nettlesere når du midtklikker på en mappe som befinner seg i bokmerke-/favorittlinjen, vil hver nettside i mappen åpnes i sin egen fane.
- I mange applikasjoner når du midtklikker og holder knappen, vil du deretter være i stand til å rulle i hvilken som helst retning ved å dra musen.
- **3.** Batterilampe

Blinker rødt når batterinivået er lavt. Hvis batterinivået ikke er lavt, vil LED-indikatoren bli grønn i 10 sekunder når musen slås på eller etter vekking fra hvilemodus.

- **4.** På/av-glidebryter Vi anbefaler å slå av musen for å unngå utilsiktet klikking når du bærer musen rundt eller for å spare batteriets levetid så mye som mulig.
- **5.** Utløserknapp for batteriluken

## **HVILEMODUS**

Musen vil gå over i pausemodus etter 10 sekunders inaktivitet og kan vekkes opp ved å klikke eller flytte musen. Musen vil gå over i hvilemodus etter 5 minutters inaktivitet og kan vekkes opp ved å klikke.

# **ex** unifying

Mottakeren til denne musen har ikke innebygd Logitech® Unifying-teknologi. Men selve musen i seg er Unifying-klar, og kan brukes med alle andre Logitech® Unifying-mottakere du måtte ha allerede.

Logitech® Unifying-teknologi kan kople opptil seks kompatible mus og tastaturer fra Logitech til samme mottaker, med bare én usb-port for alle enhetene. Du kan lese mer på www.logitech.com/unifying

## **FEILSØKING**

### **Musen fungerer ikke**

- Er musen slått på?
- Er mottakeren satt ordentlig inn i en usb-port? Prøv en annen usb-port.
- Hvis mottakeren er koplet til en usb-hub, kan du prøve å kople den direkte til datamaskinen i stedet.
- Kontroller at batteriet i musen er satt inn riktig.
- Prøv å bruke musen på en annen overflate. Flytt metallobjekter som befinner seg mellom musen og mottakeren.
- Prøv å flytte mottakeren til en usb-port som er nærmere musen.

### <span id="page-24-0"></span>HIIREN OMINAISUUDET

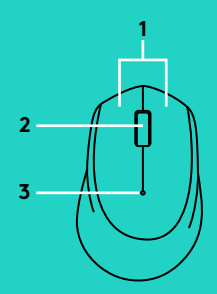

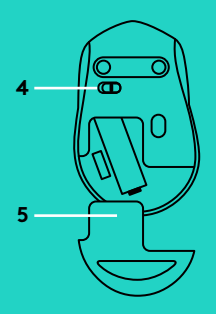

- **1.** Ykkös- ja kakkospainike
- **2.** Vierityspyörä Pyörän painaminen toimii keskipainikkeena. Toiminnot vaihtelevat ohjelmiston mukaan:
	- Useimmissa internet-selaimissa keskipainikkeen napsauttaminen jossakin välilehdellä sulkee selainvälilehdet ilman, että tarvitsee napsauttaa X-painiketta.
	- Useimmissa internet-selaimissa linkin napsauttaminen keskipainikkeella avaa linkin uudessa välilehdessä.
	- Useimmissa internet-selaimissa kirjanmerkit/suosikit-palkissa olevan kansion napsauttaminen keskipainikkeella avaa kaikki kansiossa olevat verkkosivustot omassa välilehdessään.
	- Useissa sovelluksissa keskipainikkeen painettuna pitäminen mahdollistaa sen, että voit vierittää mihin tahansa suuntaan hiirtä vetämällä.
- **3.** Pariston merkkivalo

Merkkivalo vilkkuu punaisena, kun paristojännite on heikko. Jos paristojännite ei ole heikko, merkkivalo muuttuu vihreäksi noin kymmeneksi sekunniksi, kun hiiri kytketään päälle tai palautetaan syvästä lepotilasta.

**4.** On/Off-liukukytkin

Hiiri siirtyy syvään lepotilaan, kun liikettä ei havaita. Hiiri kannattaa kytkeä pois päältä pariston käyttöiän pidentämiseksi ja hiirtä kannettaessa, jotta vältetään sen napsauttaminen vahingossa.

**5.** Akkulokeron kannen vapautin

## **LEPOTILA**

Hiiri siirtyy lepotilaan, kun se on ollut käyttämättömänä 10 sekuntia, ja se voidaan herättää napsauttamalla tai liikuttamalla hiirtä. Hiiri siirtyy syvään lepotilaan, kun se on ollut käyttämättömänä viisi minuuttia, ja se voidaan ottaa käyttöön napsauttamalla tai liikuttamalla hiirtä.

# **ext** unifying

Hiiren mukana tuleva vastaanotin ei integroidu Logitech® Unifying -tekniikkaan. Sen sijaan hiiri on Unifying-valmiudessa, ja sitä voidaan käyttää minkä tahansa sinulla mahdollisesti olevan Logitech® Unifying -vastaanottimen kanssa.

Logitech® Unifying -tekniikka mahdollistaa jopa kuuden yhteensopivan Logitech-hiiren ja -näppäimistön yhdistämisen yhteen vastaanottimeen. Näin useita laitteita voidaan yhdistää yhden USB-liitännän avulla. Lisätietoja on osoitteessa www.logitech.com/unifying.

# **VIANMÄÄRITYS**

#### **Hiiri ei toimi**

- Onko hiireen kytketty virta?
- Onko vastaanotin liitetty USB-porttiin tukevasti? Kokeile toista USB-porttia.
- Jos vastaanotin on liitetty USB-keskittimeen, yritä liittää vastaanotin suoraan tietokoneen USB-porttiin.
- Tarkista, että paristot on asetettu hiireen oikein päin.
- Kokeile käyttää hiirtä eri alustalla. Poista metalliesineet hiiren ja vastaanottimen väliltä.
- Siirrä vastaanotin USB-porttiin, joka on lähempänä hiirtä.

### <span id="page-26-0"></span>**ΛΕΙΤΟΥΡΓΙΕΣ ΠΟΝΤΙΚΙΟΥ**

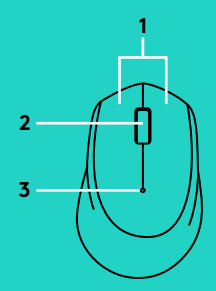

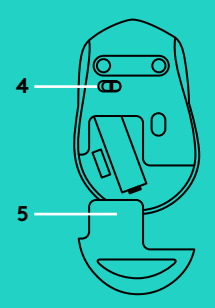

- **1.** Αριστερό και δεξιό κουμπί
- **2.** Τροχός κύλισης Πιέστε τον τροχό προς τα κάτω για μεσαίο κλικ. Η λειτουργία ενδέχεται να διαφέρει ανάλογα με την εφαρμογή λογισμικού:
	- Στα περισσότερα προγράμματα περιήγησης στο Internet, ο χρήστης μπορεί να κλείσει τις καρτέλες του προγράμματος, κάνοντας μεσαίο κλικ σε οποιοδήποτε σημείο της καρτέλας χωρίς να χρειαστεί να κάνει κλικ στο X.
	- Στα περισσότερα προγράμματα περιήγησης στο Internet, το μεσαίο κλικ σε ένα σύνδεσμο ανοίγει το σύνδεσμο σε νέα καρτέλα.
	- Στα περισσότερα προγράμματα περιήγησης στο Internet, αν κάνετε μεσαίο κλικ σε ένα φάκελο που βρίσκεται στη γραμμή σελιδοδεικτών/ αγαπημένων, όλες οι τοποθεσίες web που βρίσκονται στο φάκελο θα ανοίξουν σε ξεχωριστή καρτέλα.
	- Σε πολλές εφαρμογές, αν κάνετε κλικ και κρατήσετε πατημένο το μεσαίο κουμπί, θα μπορείτε να κάνετε κύλιση προς οποιαδήποτε κατεύθυνση μετακινώντας το ποντίκι.
- **3.** Ενδεικτική λυχνία LED μπαταρίας

Αναβοσβήνει με κόκκινο χρώμα όταν η ισχύς της μπαταρίας είναι χαμηλή. Εάν η ισχύς της μπαταρίας δεν είναι χαμηλή, η ενδεικτική λυχνία LED θα ανάψει με πράσινο χρώμα για 10 δευτερόλεπτα μόλις ενεργοποιηθεί το ποντίκι ή μετά την αποκατάσταση από την κατάσταση πλήρους αναστολής λειτουργίας.

- **4.** Συρόμενος διακόπτης ενεργοποίησης/απενεργοποίησης Το ποντίκι θα αναστείλει τη λειτουργία του αν δεν εντοπίσει κάποια κίνηση. Συνιστάται η απενεργοποίηση του ποντικιού κατά τη μεταφορά, για την αποφυγή τυχαίων κλικ και για μεγαλύτερη διάρκεια μπαταρίας.
- **5.** Διακόπτης απελευθέρωσης της θύρας των μπαταριών

### **ΚΑΤΑΣΤΑΣΗ ΑΝΑΣΤΟΛΗΣ ΛΕΙΤΟΥΡΓΙΑΣ**

Το ποντίκι θα εισέλθει σε κατάσταση αναστολής λειτουργίας μετά από 10 δευτερόλεπτα αδράνειας. Μπορείτε να το ενεργοποιήσετε ξανά, κάνοντας κλικ ή μετακινώντας το ποντίκι. Το ποντίκι θα εισέλθει σε κατάσταση πλήρους αναστολής λειτουργίας μετά από 5 λεπτά αδράνειας. Μπορείτε να το ενεργοποιήσετε, κάνοντας κλικ.

# **ex** unifying

Ο δέκτης αυτού του ποντικιού δεν ενσωματώνει την τεχνολογία Logitech® Unifying. Ωστόσο, το ποντίκι υποστηρίζει την τεχνολογία Unifying και μπορεί να χρησιμοποιηθεί με οποιονδήποτε δέκτη Logitech® Unifying που μπορεί να έχετε ήδη.

Η τεχνολογία Unifying της Logitech<sup>®</sup> μπορεί να συνδέσει έως και έξι συμβατά ποντίκια και πληκτρολόγια στον ίδιο δέκτη, με τη χρήση μίας μόνο θύρας USB για πολλές συσκευές. Για να μάθετε περισσότερα, επισκεφτείτε τη διεύθυνση www.logitech.com/unifying

### **ΑΝΤΙΜΕΤΏΠΙΣΗ ΠΡΟΒΛΗΜΑΤΏΝ**

#### **Το ποντίκι δεν λειτουργεί**

- Έχετε ενεργοποιήσει το ποντίκι;
- Έχετε συνδέσει σωστά το δέκτη σε μια θύρα USB; Δοκιμάστε να αλλάξετε θύρα USB.
- Εάν ο δέκτης είναι συνδεδεμένος σε ένα διανομέα USB, δοκιμάστε να τον συνδέσετε απευθείας σε μια θύρα USB στον υπολογιστή σας.
- Ελέγξτε τον προσανατολισμό της μπαταρίας στο ποντίκι.
- Δοκιμάστε σε διαφορετική επιφάνεια. Απομακρύνετε τυχόν μεταλλικά αντικείμενα ανάμεσα στο ποντίκι και το δέκτη.
- Δοκιμάστε να μετακινήσετε το δέκτη σε μια θύρα USB που βρίσκεται πιο κοντά στο ποντίκι.

### <span id="page-28-0"></span>**ФУНКЦИИ МЫШИ**

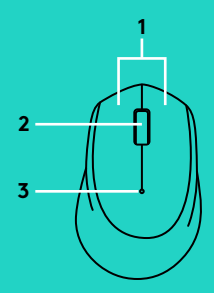

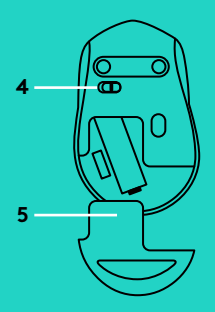

- **1.** Левая и правая кнопки
- **2.** Колесико прокрутки Нажмите колесико для щелчка средней кнопкой мыши. Функция может изменяться в зависимости от программы.
	- В большинстве интернет-браузеров щелчок средней кнопкой мыши закрывает вкладки браузера. Нажатие можно выполнять в любой части вкладки, не обязательно на значке Х.
	- В большинстве интернет-браузеров пользователь может открыть ссылку в новой вкладке, щелкнув ее средней кнопкой мыши.
	- В большинстве интернет-браузеров пользователь, щелкнув средней кнопкой мыши папку, расположенную на панели закладок/избранного, может открыть каждый веб-сайт папки в отдельной вкладке.
	- Во многих приложениях, нажав и удерживая среднюю кнопку и двигая мышь, можно выполнять прокрутку в любом направлении.

#### **3.** Индикатор батареи

Мигает красным светом при низком уровне заряда батареи. Если уровень заряда батареи достаточный, индикатор загорается зеленым светом на 10 секунд при включении мыши или после выхода из режима глубокого сна.

## **4.** Ползунковый выключатель

Если не перемещать мышь некоторое время, она переходит в спящий режим. Мы рекомендуем выключать мышь для предотвращения случайных нажатий при переноске и для экономии заряда батареи.

**5.** Фиксатор крышки батарейного отсека

## **СПЯЩИЙ РЕЖИМ**

Если мышь не используется в течение 10 секунд, она переходит в спящий режим. Чтобы ее активировать, щелкните кнопкой или сдвиньте мышь. Если мышь не используется в течение 5 минут, она переходит в режим глубокого сна. Чтобы ее активировать, щелкните кнопкой.

# **eta** unifying

Приемник мыши не поддерживает технологию Logitech® Unifying. Однако сама мышь поддерживает технологию Logitech® Unifying и может использоваться с любыми соответствующими приемниками, если они у вас уже есть.

Технология Logitech® Unifying позволяет подключать до шести совместимых мышей и клавиатур Logitech к одному приемнику, используя для нескольких устройств всего один USB-порт. Дополнительные сведения см. на веб-сайте www.logitech.com/unifying

### **УСТРАНЕНИЕ НЕПОЛАДОК**

#### **Мышь не работает**

- Включена ли мышь?
- Надежно ли подключен приемник к USB-порту? Попробуйте сменить USB-порт.
- Если приемник подключен к USB-концентратору, попробуйте подключить его непосредственно к USB-порту на компьютере.
- Проверьте правильность расположения батареи мыши.
- Попробуйте работать на другой поверхности. Уберите металлические предметы, расположенные между мышью и приемником.
- Попробуйте подключить приемник к ближайшему к мыши USB-порту.

### <span id="page-30-0"></span>FUNKCJE MYSZY

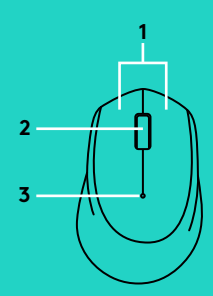

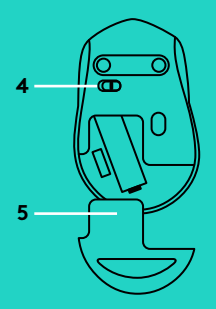

- **1.** Lewy i prawy przycisk
- **2.** Kółko przewijania Naciśnij kółko w dół, aby kliknąć środkowym przyciskiem. Działanie różni się w zależności od ustawień oprogramowania:
	- W większości przeglądarek internetowych kliknięcie środkowym przyciskiem umożliwia zamknięcie kart przeglądarki przez kliknięcie w dowolnym miejscu karty, bez potrzeby klikania symbolu X.
	- W większości przeglądarek internetowych kliknięcie środkowym przyciskiem łącza powoduje otwarcie łącza na nowej karcie.
	- W większości przeglądarek internetowych kliknięcie środkowym przyciskiem folderu znajdującego się na pasku zakładek/ ulubionych powoduje otwarcie wszystkich stron internetowych w folderze na oddzielnych kartach.
	- W wielu aplikacjach kliknięcie i przytrzymanie środkowego przycisku myszy umożliwia przewijanie w dowolnym kierunku przez przesunięcie myszy.
- **3.** Dioda LED baterii

Pulsuje światłem czerwonym, gdy bateria jest na wyczerpaniu. Jeśli bateria nie jest na wyczerpaniu, wskaźnik LED świeci na zielono przez 10 sekund po włączeniu myszy lub po wyjściu z trybu głębokiego uśpienia.

**4.** Suwak wyłącznika

Mysz przełącza się w tryb uśpienia, kiedy nie jest wykrywany ruch. Zalecamy wyłączenie myszy, aby zapobiec przypadkowemu kliknięciu podczas przenoszenia. Pozwoli to również oszczędzać energię baterii.

**5.** Przycisk zwalniający drzwiczki komory baterii

# **TRYB UŚPIENIA**

Po 10 sekundach braku aktywności mysz przechodzi w tryb uśpienia. Aby ją uaktywnić, kliknij lub przesuń mysz. Po 5 minutach braku aktywności mysz przechodzi w tryb głębokiego uśpienia. Aby ją uaktywnić, po prostu kliknij.

# **ex** unifying

Odbiornik dostarczony z tą myszą nie integruje się z technologią Logitech® Unifying. Jednak sama mysz obsługuje technologię Unifying i może być używana z dowolnymi odbiornikami Logitech® Unifying, które już masz.

Technologia Logitech® Unifying umożliwia podłączenie do sześciu zgodnych myszy i klawiatur firmy Logitech do tego samego odbiornika z wykorzystaniem tylko jednego portu USB dla kilku urządzeń. Aby dowiedzieć się więcej, przejdź do witryny www.logitech.com/unifying

## **ROZWIĄZYWANIE PROBLEMÓW**

#### **Mysz nie działa**

- Czy mysz jest włączona?
- Czy odbiornik jest poprawnie podłączony do portu USB? Spróbuj użyć innego portu USB.
- Jeśli odbiornik jest podłączony do koncentratora USB, spróbuj podłączyć go bezpośrednio do portu USB komputera.
- Sprawdź ułożenie baterii w myszy.
- Wypróbuj działanie myszy na innej powierzchni. Usuń metalowe przedmioty znajdujące się między myszą a odbiornikiem.
- Spróbuj przenieść odbiornik do portu USB znajdującego się bliżej myszy.

# <span id="page-32-0"></span>**FGÉRFUNKCIÓK**

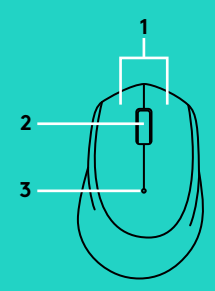

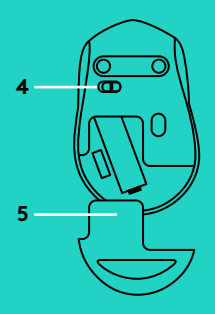

- **1.** Jobb és bal egérgomb
- **2.** Görgetőkerék Nyomja le a görgetőkereket a középső gombbal történő kattintáshoz. A funkció a szoftveralkalmazástól függően változhat:
	- A legtöbb internetböngészőben a középső gombbal való kattintás bezárja a böngészőlapokat, ha bárhol kattint a lapfülre. Ilyenkor nem kell az X jelre kattintania.
	- A legtöbb internetböngészőben, ha a középső gombbal kattint egy hivatkozásra, a hivatkozás új lapon nyílik meg.
	- A legtöbb internetböngészőben, ha a középső gombbal kattint egy mappára a könyvjelzők/kedvencek sávján, akkor a mappa minden webhelye saját külön lapon nyílik meg.
	- Számos alkalmazásban, ha nyomva tartja az egér középső gombját, akkor bármilyen irányba görgethet az egér húzásával.
- **3.** Elem feszültségjelző LED-je

Az akkumulátor alacsony töltöttsége esetén pirosan villog. Ha az akkumulátor töltöttsége nem alacsony, akkor a LED zöldre vált 10 másodpercre az egér bekapcsolásakor vagy a mély alvási módból való visszatéréskor.

**4.** Be/ki csúszókapcsoló

Az egér alvó módba vált, ha nem érzékel mozgást. Azt javasoljuk, kapcsolja ki az egeret, hogy hordozás közben megakadályozza a véletlen kattintásokat, és takarékoskodjon az akkumulátor üzemidejével.

**5.** Az elemrekesz fedelének kioldója

# **ALVÓ ÜZEMMÓD**

Az egér alvó üzemmódba vált 10 másodpercnyi tétlenség után, amelyből kattintással vagy az egér mozgatásával ébreszthető fel. Az egér alvó üzemmódba vált 5 másodpercnyi tétlenség után, amelyből kattintással ébreszthető fel.

# **ex** unifying

Az egér vevőegysége nem támogatja a Logitech® Unifying technológiát. Azonban maga az egér Unifying-kompatibilis, és bármilyen Logitech® Unifying vevőegységgel használhatja, ha rendelkezik ilyennel.

A Logitech® Unifying technológia segítségével akár hat kompatibilis Logitech egér és billentyűzet is csatlakoztatható ugyanahhoz a vevőegységhez, így egyetlen USB-porttal több eszköz is kiszolgálható.További információkért keresse fel a www.logitech.com/unifying weboldalt

# **HIBAELHÁRÍTÁS**

#### **Az egér nem működik**

- Be van kapcsolva az egér?
- Biztonságosan csatlakoztatta a vevőegységet egy USB-porthoz? Próbálkozzon másik USB-port használatával.
- Ha a vevőegység USB-elosztóhoz csatlakozik, próbálkozzon a számítógép egyik USB-portjához való közvetlen csatlakoztatásával.
- Ellenőrizze az egérben található elem megfelelő elhelyezkedését.
- Próbálkozzon más felülettel. Távolítsa el a fémtárgyakat az egér és a vevőegység közül.
- Csatlakoztassa a vevőegységet egy másik, az egérhez közelebb lévő USB-porthoz.

## <span id="page-34-0"></span>FUNKCE MYŠI

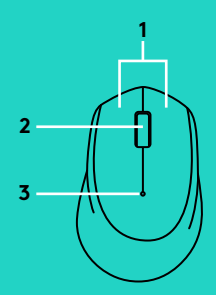

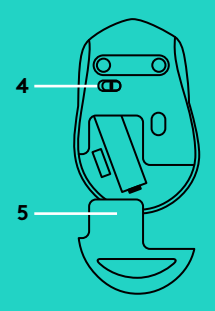

- **1.** Levé a pravé tlačítko
- **2.** Rolovací kolečko Stisknutím kolečka aktivujete funkci prostředního tlačítka. V závislosti na softwarové aplikaci se může funkce lišit:
	- Ve většině internetových prohlížečů kliknutím prostředního tlačítka kamkoli v oblasti záložky záložku zavřete, aniž byste museli kliknout na X.
	- Ve většině internetových prohlížečů kliknutí prostředním tlačítkem na odkaz otevře odkaz v nové záložce.
	- Ve většině internetových prohlížečů kliknutí prostředním tlačítkem na složku umístěnou na panelu záložek/ oblíbených položek otevře každou webovou stránku ve složce na samostatné záložce.
	- V mnoha aplikacích po kliknutí a podržení prostředního tlačítka budete moci tažením myši rolovat libovolným směrem.
- **3.** Indikátor baterie

Pokud je baterie téměř vybitá, bliká červeně. Pokud baterie není vybitá, indikátor se po zapnutí myši nebo po obnovení z režimu hlubokého spánku rozsvítí na 10 sekund zeleně.

- **4.** Posuvný vypínač napájení Pokud není detekován žádný pohyb, myš se přepne do režimu spánku. Abyste zabránili nechtěnému stisknutí tlačítek při přenášení myši, a za účelem úspory baterie, doporučujeme myš vypnout.
- **5.** Tlačítko pro otevření krytu baterií

# **REŽIM SPÁNKU**

Po 10 sekundách nečinnosti se myš přepne do režimu spánku, ze kterého ji lze probudit kliknutím nebo posunutím myši. Po 5 minutách nečinnosti se myš přepne do režimu hlubokého spánku, ze kterého ji lze probudit kliknutím.

# **ex** unifying

Přijímač dodávaný s touto myší nelze integrovat v rámci technologie Logitech® Unifying. Myš samotná je však Unifying-kompatibilní a lze ji používat s libovolným přijímačem Logitech® Unifying, který již případně vlastníte.

Pomocí technologie Logitech® Unifying budete moci připojit až šest kompatibilních myší a klávesnicí Logitech k jednomu přijímači – využijete tak pouze jeden port USB pro více zařízení. Další informace naleznete na stránce www.logitech.com/unifying

# **ODSTRAŇOVÁNÍ POTÍŽÍ**

### **Myš nefunguje**

- Je myš zapnutá?
- Je přijímač řádně připojen k portu USB? Zkuste přijímač připojit k jinému portu USB.
- Pokud je přijímač připojen k rozbočovači USB, zkuste jej připojit přímo k portu USB v počítači.
- Prověřte polohu baterie uvnitř myši.
- Vyzkoušejte jiný povrch. Odstraňte kovové předměty mezi myší a přijímačem.
- Zkuste přijímač připojit k jinému portu USB, který je blíže k myši.

# <span id="page-36-0"></span>FUNKCIE MYŠI

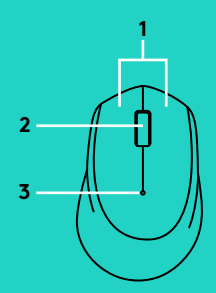

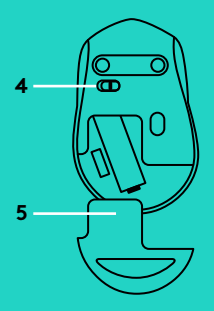

- **1.** Ľavé a pravé tlačidlo
- **2.** Rolovacie koliesko Stlačením kolieska aktivujete funkciu prostredného tlačidla. V závislosti na softvérovej aplikácii sa môže funkcia líšiť:
	- Vo väčšine internetových prehliadačov zavriete záložku kliknutím prostredného tlačidla kamkoľvek v oblasti záložky, bez toho aby ste museli kliknúť na X.
	- Vo väčšine internetových prehliadačov kliknutím prostredného tlačidla na odkaz otvoríte odkaz v novej záložke.
	- Vo väčšine internetových prehliadačov kliknutím prostredného tlačidla na priečinok umiestnený na paneli záložiek/ obľúbených položiek otvoríte každú webovú stránku v priečinku na samostatnej záložke.
	- V mnohých aplikáciách po kliknutí a podržaní prostredného tlačidla môžete ťahaním myši rolovať ľubovoľným smerom.
- **3.** Indikátor batérie

Ak je batéria takmer vybitá, bliká na červeno. Ak batéria nie je vybitá, indikátor sa po zapnutí myši alebo po obnovení z režimu hlbokého spánku rozsvieti na 10 sekúnd na zeleno.

- **4.** Posuvný vypínač napájania Ak nie je detekovaný žiadny pohyb, myš sa prepne do režimu spánku. Aby ste zabránili náhodnému stlačeniu tlačidiel pri prenášaní myši, a s cieľom šetrenia batérie, odporúčame myš vypnúť.
- **5.** Tlačidlo na otvorenie krytu batérií

# **REŽIM SPÁNKU**

Po 10 sekundách nečinnosti sa myš prepne do režimu spánku, z ktorého ju môžete prebudiť kliknutím alebo posunutím myši. Po 5 minútach nečinnosti sa myš prepne do režimu hlbokého spánku, z ktorého ju môžete prebudiť kliknutím.

# **ex** unifying

Prijímač dodávaný s touto myšou nie je možné integrovať v rámci technológie Logitech® Unifying. Myš samotná je však Unifying-kompatibilná, a je možné ju používať s ľubovoľným prijímačom Logitech® Unifying, ktorý už prípadne vlastníte.

Pomocou technológie Logitech® Unifying budete môcť pripojiť až šesť kompatibilných myší a klávesníc Logitech k jednému prijímaču – využijete tak iba jeden port USB pre viac zariadení. Ďalšie informácie nájdete na stránke www.logitech.com/unifying

# **RIEŠENIE PROBLÉMOV**

#### **Myš nefunguje**

- Je myš zapnutá?
- Je prijímač riadne pripojený k portu USB? Skúste prijímač pripojiť k inému portu USB.
- Ak je prijímač pripojený k rozbočovaču USB, skúste ho pripojiť priamo k portu USB v počítači.
- Preverte polohu batérie v myši.
- Skúste použiť iný povrch. Odstráňte kovové predmety medzi myšou a prijímačom.
- Skúste prijímač pripojiť k inému portu USB, ktorý je bližšie k myši.

## <span id="page-38-0"></span>**ФУНКЦІЇ МИШІ**

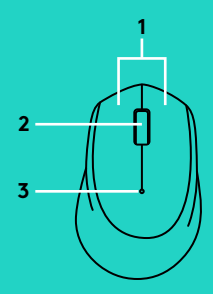

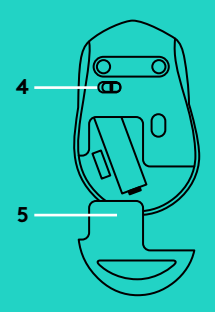

#### **1.** Ліва та права кнопки

- **2.** Коліщатко прокручування Натисніть коліщатко для виконання функції середньої кнопки. Функція може змінюватися залежно від програмного забезпечення.
	- У більшості інтернет-браузерів натискання середньої кнопки миші закриває вкладки браузера. При цьому натискати можна у будь-якій частині вкладки, не обов'язково лише значок Х.
	- У більшості інтернет-браузерів користувач може відкрити сторінку в новій вкладці, клацнувши посилання за допомогою середньої кнопки.
	- У більшості інтернет-браузерів користувач може відкрити кожен веб-сайт із папки в новій вкладці, клацнувши папку на панелі закладок/уподобань за допомогою середньої кнопки.
	- У багатьох програмах, натиснувши й утримуючи середню кнопку миші та пересуваючи мишу, можна виконувати прокручування в будь-якому напрямку.
- **3.** Індикатор акумулятора

Якщо рівень заряду акумулятора низький, індикатор блимає червоним. Якщо рівень заряду акумулятора достатній, індикатор загориться зеленим на 10 секунд після ввімкнення миші або виходу з режиму глибокого сну.

**4.** Повзунковий вимикач

Якщо не рухати мишу протягом певного часу, вона переходить у режим сну. Рекомендуємо вимикати мишу, щоб запобігти випадковим натисканням під час транспортування та заощадити заряд акумулятора.

**5.** Фіксатор кришки відсіку для акумуляторів

### **РЕЖИМ СНУ**

Якщо не використовувати мишу протягом 10 секунд, вона переходить у режим сну. Щоб активувати її, натисніть кнопку або пересуньте мишу. Якщо не використовувати мишу протягом 5 хвилин, вона переходить у режим глибокого сну. Щоб активувати її, натисніть кнопку.

# **eta** unifying

Приймач миші не підтримує технологію Logitech® Unifying. Проте сама миша підтримує Logitech® Unifying і тому може працювати з відповідними приймачами, якщо вони у вас є.

Технологія Logitech® Unifying дає змогу підключати до шести сумісних мишей і клавіатур Logitech до одного приймача й використовувати лише один USB-порт для декількох пристроїв. Щоб дізнатися більше, відвідайте веб-сайт www.logitech.com/unifying

## **ІНФОРМАЦІЯ ЩОДО УСУНЕННЯ НЕСПРАВНОСТЕЙ**

#### **Миша не працює**

- Чи ввімкнено мишу?
- Чи надійно під'єднано приймач до USB-порту? Спробуйте змінити USB-порти.
- Якщо приймач під'єднано до концентратора USB, спробуйте під'єднати його безпосередньо до USB-порту комп'ютера.
- Перевірте, чи правильно розміщено акумулятор всередині миші.
- Спробуйте скористатися мишею на іншій поверхні. Приберіть металеві предмети, розміщені між мишею та приймачем.
- Спробуйте під'єднати приймач до USB-порту, розміщеного ближче до миші.

### <span id="page-40-0"></span>HIIRE OSAD

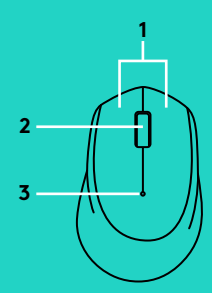

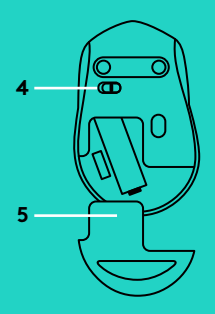

**1.** Vasak ja parem klahv

**2.** Kerimisratas Keskmise klõpsu funktsiooni kasutamiseks vajutage ratas alla. Funktsioon võib eri rakendustes erinev olla:

- Enamikus Interneti-brauserites sulgeb keskmine klõps mis tahes kohas brauserivahekaardil kõik vahekaardid, ilma et peaksite klõpsama X-nuppu.
- Enamikus Interneti-brauserites avab keskmine klõps lingil selle lingi uuel vahekaardil.
- Enamikus Interneti-brauserites avab keskmine klõps järjehoidjates või lemmikute ribal asuval kaustal iga kaustas asuva veebisaidi eraldi vahekaardil.
- Paljudes rakendustes võimaldab keskmise nupu klõpsamine ja allhoidmine hiirt lohistades mis tahes suunas kerida.
- **3.** Patarei-LED

Vilgub punaselt, kui patarei on peaaegu tühi. Kui patarei on piisavalt täis, muutub LED-tuli hiire sisselülitamisel või sügava une režiimist väljumisel kümneks sekundiks roheliseks.

**4.** Sisse-/väljalülitamise liuglüliti

Kui liikumist ei tuvastata, lülitub hiir sügava une režiimi. Soovitame hiire transportimisel tahtmatute klõpsude vältimiseks ja patareide säästmiseks välja lülitada.

**5.** Patareipesa kaane vabasti

# **UNEREŽIIM**

Hiir lülitub unerežiimi pärast kümmet sekundit tegevusetust ja väljub sellest, kui hiirt liigutada või sellega klõpsata. Hiir lülitub sügava une režiimi pärast viit minutit tegevusetust ja väljub sellest, kui hiirega klõpsata.

# **ex** unifying

Selle hiire vastuvõtja ei ühildu tehnoloogiaga Logitech® Unifying. Küll aga on hiir ise Unifyingvalmidusega ning seda saab kasutada mis tahes teil juba olemasoleva Logitech® Unifyingvastuvõtjaga.

Tehnoloogia Logitech® Unifying ühendab kuni kuus ühilduvat Logitechi hiirt ja klaviatuuri ühe ja sama vastuvõtjaga, kasutades mitme seadme jaoks vaid üht USB-porti. Lisateavet leiate aadressilt www.logitech.com/unifying

# **TÕRKEOTSING**

#### **Hiir ei tööta**

- Kas hiire toide on sisse lülitatud?
- Kas vastuvõtja on korralikult USB-porti ühendatud? Proovige USB-porte vahetada.
- Kui vastuvõtja on ühendatud USB-jaoturisse, proovige see otse arvuti USB-porti ühendada.
- Kontrollige hiires asuva patarei suunda.
- Proovige teist aluspinda. Kõrvaldage hiire ja vastuvõtja vahele jäävad metallesemed.
- Proovige vastuvõtja hiirele lähemal asuvasse USB-porti tõsta.

### <span id="page-42-0"></span>PELES APRAKSTS

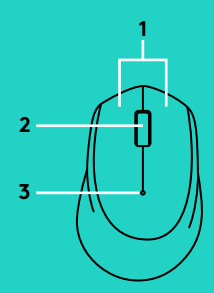

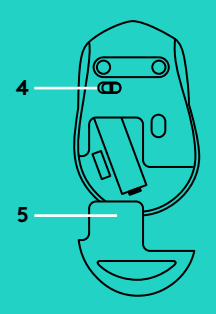

- **1.** Kreisā un labā poga
- **2.** Ritenītis

Nospiediet ritenīti, lai izmantotu vidējās pogas funkcijas. Funkcijas var atšķirties atkarībā no programmatūras lietotnes.

- Vairākumā interneta pārlūku cilnes var aizvērt, jebkurā vietā nospiežot peles vidējo pogu, neklikšķinot uz pogas X.
- Vairākumā interneta pārlūku uz saites nospiežot vidējo pogu, saite tiek atvērta jaunā cilnē.
- Vairākumā interneta pārlūku nospiežot vidējo pogu uz grāmatzīmju/izlases joslas mapes, katra mapē saglabātā vietne atveras jaunā cilnē.
- Daudzās lietotnēs, ja vispirms turēsit nospiestu vidējo pogu, jūs varēsit ritināt skatu jebkurā virzienā, velkot peli.
- **3.** Baterijas indikators

Ja baterijas uzlādes pakāpe ir zema, indikators mirgo sarkanā krāsā. Ja baterijas uzlādes pakāpe nav zema, indikators 10 sekundes degs zaļā krāsā, kad ieslēgsit peli vai kad sāksit to izmantot pēc dziļā miega režīma.

**4.** Ieslēgšanas/izslēgšanas slēdzis

Ja netiek veiktas nekādas darbības, aktivizēsies peles miega režīms. Ieteicams peli izslēgt, lai pārnēsājot to nejauši nepiespiestu un lai taupītu baterijas uzlādi.

**5.** Baterijas nodalījuma vāciņa sprūds

## **MIEGA REŽĪMS**

Ja desmit sekunžu netiek veiktas darbības, aktivizējas peles miega režīms. To var pārtraukt, nospiežot peles pogu vai pakustinot peli. Ja piecas minūtes netiek veiktas darbības, aktivizējas peles dziļā miega režīms. To var pārtraukt, nospiežot peles pogu.

# **eta** unifying

Šīs peles uztvērējs nav savietojams ar "Logitech® Unifying" tehnoloģiju. Taču pati pele ir saderīga ar "Unifying" tehnoloģiju, un to var izmantot ar jebkuru jums jau piederošu "Logitech® Unifying" uztvērēju.

Ar "Logitech® Unifying" tehnoloģiju vienam uztvērējam iespējams pieslēgt līdz sešām saderīgām "Logitech" pelēm un tastatūrām, vairākām ierīcēm izmantojot tikai vienu USB pieslēgvietu. Lai uzzinātu vairāk, apmeklējiet vietni www.logitech.com/unifying

# **PROBLĒMU NOVĒRŠANA**

#### **Pele nedarbojas**

- Vai pele ir ieslēgta?
- Vai uztvērējs ir pareizi iesprausts USB pieslēgvietā? Izmēģiniet citas USB pieslēgvietas.
- Ja uztvērējs ir iesprausts USB centrmezglā, mēģiniet uztvērēju iespraust tieši datora USB pieslēgvietā.
- Pārliecinieties, vai baterija pelē ir ievietota, ievērojot polaritāti.
- Izmēģiniet citu virsmu. Pārliecinieties, ka starp peli un uztvērēju neatrodas metāla priekšmeti.
- Iespraudiet uztvērēju USB pieslēgvietā, kas atrodas tuvāk pelei.

## <span id="page-44-0"></span>PELĖS FUNKCIJOS

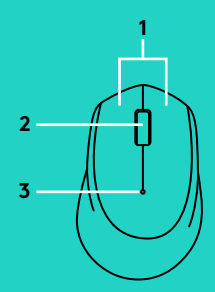

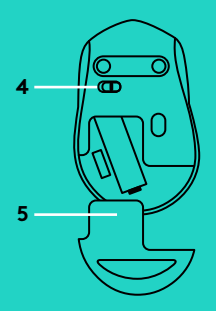

- **1.** Kairysis ir dešinysis klavišai
- **2.** Slinkties ratukas Paspauskite ratuką žemyn kaip vidurinį ratuką. Priklausomai nuo programos funkcija gali skirtis:
	- Daugelyje interneto naršyklių vidurinio mygtuko spustelėjimu uždaromi naršyklės skirtukai, spustelint bet kur ant skirtuko ir nespaudžiant ant X.
	- Daugelyje interneto naršyklių vidurinio mygtuko spustelėjimu ant nuorodos ta nuoroda atidaroma naujame skirtuke.
	- Daugelyje interneto naršyklių, jei žymių / parankinių juostoje esantį aplanką spustelite viduriniu pelės mygtuku, kiekviena svetainė iš aplanko atsidaro atskirame skirtuke.
	- Daugelyje programų spustelėjus ir laikant nuspaustą vidurinį ratuką, galima slinkti bet kuria kryptimi slenkant pele.
- **3.** Baterijos LED lemputė

Senkant baterijai, mirksi raudonai. Jei baterija nėra nusekusi, LED indikatorius 10 sekundžių švies žaliai įjungus pelę arba išjungus miego režimą.

- **4.** Slankusis įjungimo / išjungimo jungiklis Jei judesių neaptinkama, pelė persijungs į miego režimą. Rekomenduojame pelę išjungti, kad jos netyčia nespustelėtumėte nešdamiesi ir taupytumėte baterijos energiją.
- **5.** Baterijų dangtelio fiksatorius

## **MIEGO REŽIMAS**

Pelė persijungs į miego režimą po 10 sekundžių neveikimo, ją galima pažadinti pajudinus arba spustelėjus pelės mygtuką. Pelė persijungs į gilaus miego režimą po 5 minučių neveikimo, ją galima pažadinti pajudinus arba spustelėjus pelės mygtuką.

# **eta** unifying

Šios pelės imtuvas nėra integruotas su "Logitech® Unifying" technologija. Tačiau pati pelė yra paruošta naudoti su "Unifying" ir ją galima naudoti su bet kuriuo "Logitech® Unifying" imtuvu, kurį galite turėti.

"Unifying" Logitech® technologija prijungia iki šešių atitinkamu Logitech pelių ir klaviatūrų prie to paties priėmėjo, naudojant tik vieną USB jungtį keliems įrenginiams. Norėdami sužinoti daugiau žr.: www.logitech.com/unifying

## **PROBLEMŲ SPRENDIMAS**

#### **Pelė neveikia**

- Ar pelė įjungta?
- Ar imtuvas saugiai prijungtas prie USB prievado? Pabandykite pakeisti USB prievadus.
- Jei imtuvas prijungtas prie USB šakotuvo, pabandykite jį prijungti tiesiai prie savo kompiuterio USB prievado.
- Patikrinkite, kaip įdėtos baterijos į pelę.
- Išbandykite kitą paviršių. Nuimkite metalines dalis, esančias tarp pelės ir imtuvo.
- Pabandykite perkelti imtuvą prie USB prievado arčiau prie pelės.

### <span id="page-46-0"></span>**ФУНКЦИИ НА МИШКАТА**

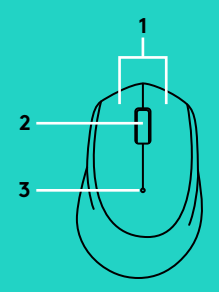

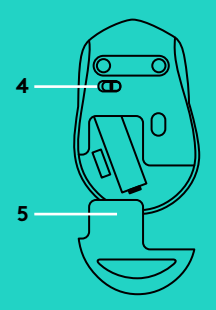

- **1.** Ляв и десен бутон
- **2.** Превъртете колелцето Натиснете колелцето надолу за щракване в средата. Функцията може да е различна в зависимост от софтуерното приложение:
	- При повечето Интернет браузъри с щракване на бутона в средата се затварят раздели на браузъра, без да се налага да щраквате където и да е в раздела и без нужда да щраквате върху Х.
	- При повечето Интернет браузъри щракването с бутона в средата върху връзка ще отвори връзката в нов раздел.
	- При повечето Интернет браузъри, когато щракнете със среден бутон върху папка, намираща се в лентата с показалци/ предпочитани, всеки уеб сайт в папката ще се отвори в самостоятелен раздел.
	- При много приложения, ако щракнете и задържите бутона в средата, ще можете да превъртите в произволна посока без да се налага да плъзгате мишката.
- **3.** Светлинен индикатор за батерията Мига в червено, когато батерията е изтощена. Ако батерията не е изтощена, светлинният индикатор за батерията ще стане зелен в продължение на 10 секунди при включване на мишката или след възстановяване от пълен режим на покой.
- **4.** Бутон на плъзгача за включване/изключване Ако не бъде засечено движение, мишката ще премине в режим на покой. Препоръчително е да изключвате мишката, за да избегнете неволно щракване, докато я пренасяте, а също и с цел да я запазите заредена по-дълго време.
- **5.** Бутон за освобождаване на капачето за батериите

### **РЕЖИМ НА ПОКОЙ**

След 10 секунди неактивност мишката ще премине в режим на покой и може да се събуди с щракване или извършване на движение с мишката. След 5 минути неактивност мишката ще премине в режим на пълен покой и може да се събуди с щракване.

# **ex** unifying

Приемникът на тази мишка не може да се осъвмести с технологията Logitech® Unifying. Но самата мишка разполага с функционалност Unifying и може да работи с всеки модел приемник Logitech® Unifying, който вече използвате.

Технологията Logitech® Unifying свързва до шест съвместими мишки и клавиатури Logitech с един и същ приемник с помощта на само един USB порт, предназначен за няколко устройства. За да научите повече, посетете www.logitech.com/unifying.

### **ОТСТРАНЯВАНЕ НА НЕИЗПРАВНОСТИ**

#### **Мишката не работи**

- Включена ли е мишката?
- Добре ли е включен приемникът в USB порта? Опитайте да смените USB портовете.
- Ако приемникът е включен в USB концентратор, опитайте да го включите директно в USB порт на компютъра.
- Проверете насочеността на батериите в мишката.
- Опитайте с друга повърхност. Отстранете металните предмети между мишката и приемника.
- Опитайте да преместите приемника на USB порт, който е по-близо до мишката.

# <span id="page-48-0"></span>ZNAČA IKE MIŠA

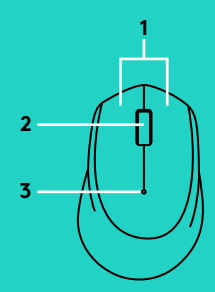

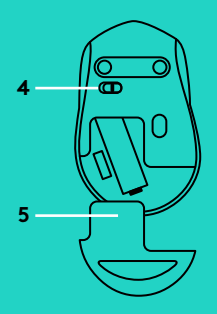

- **1.** Lijeva i desna tipka
- **2.** Kotačić za pomicanje Pritisnite kotačić prema dolje za srednji klik. Funkcija može varirati ovisno o softverskoj aplikaciji:
	- U većini internetskih preglednika srednjim se klikom zatvaraju kartice u pregledniku tako da se klikne bilo gdje na kartici i pritom nije potrebno kliknuti na X.
	- U većini internetskih preglednika, ako srednjim gumbom kliknete na vezu, ona se otvara u novoj kartici.
	- U većini internetskih preglednika, ako srednjim gumbom kliknete na mapu smještenu na traci oznaka/omiljenih stavki, svako se web-mjesto u mapi otvara u vlastitoj kartici.
	- U mnogim aplikacijama, ako kliknete i držite srednji gumb, moći ćete se kretati u bilo kojem smjeru povlačenjem miša.
- **3.** LED žaruljica baterije

Zatreperit će crveno kada je baterija slaba. Ako baterija nije slaba, LED indikator svijetlit će zeleno 10 sekundi kada se miš uključi ili nakon izlaska iz načina dubokog mirovanja.

- **4.** Klizni prekidač za uključivanje/isključivanje Miš će prijeći u način mirovanja ako se ne otkriju nikakvi pokreti. Preporučujemo isključivanje miša kako biste izbjegli slučajno klikanje dok ga nosite te kako bi baterija duže trajala.
- **5.** Otvaranje vratašca odjeljka za baterije

# **NAČIN MIROVANJA**

Miš će prijeći u način mirovanja nakon 10 sekundi neaktivnosti i može se ponovno aktivirati klikanjem ili pomicanjem. Miš će prijeći u način dubokog mirovanja nakon 5 sekundi neaktivnosti i može se ponovno aktivirati klikanjem ili pomicanjem.

# **ex** unifying

Prijamnik koji dolazi s ovim mišem ne može se integrirati s tehnologijom Logitech® Unifying. Međutim, miš je prilagođen za tehnologiju Unifying i može se upotrebljavati s bilo kojim prijamnikom Logitech® Unifying koji možda već posjedujete.

Tehnologija Logitech® Unifying povezuje do šest kompatibilnih Logitechovih miševa ili tipkovnica na isti prijamnik pomoću samo jedne USB priključnice za više uređaja. Da biste saznali više, posjetite stranicu www.logitech.com/unifying

# **OTKLANJANJE POTEŠKOĆA**

### **Miš ne radi**

- Je li miš uključen?
- Je li prijamnik sigurno priključen u USB priključnicu? Pokušajte promijeniti USB priključnice.
- Ako je prijamnik priključen u USB koncentrator, pokušajte ga priključiti izravno u USB priključnicu na računalu.
- Provjerite položaj baterije u mišu.
- Pokušajte na nekoj drugoj površini. Uklonite metalne predmete između miša i prijamnika.
- Pokušajte prijamnik primaknuti USB priključnici koja je bliže mišu.

## <span id="page-50-0"></span>FUNKCIJE MIŠA

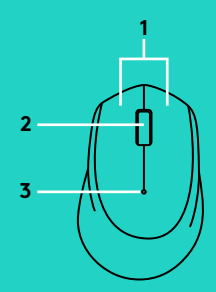

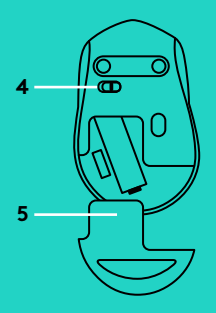

- **1.** Levi i desni tasteri
- **2.** Točkić

Pritisnite točkić za srednji klik. Funkcija može da se razlikuje u zavisnosti od primene softvera:

- U većini Internet pregledača, srednji klik isključuje kartice pregledača ukoliko kliknete bilo gde na kartici, a da pri tom ne morate da kliknete na "X".
- U većini Internet pregledača, srednji klik na vezu otvara tu vezu u novoj kartici.
- U većini Internet pregledača, kada kliknete srednjim tasterom na fasciklu koja se nalazi u traci obeleživača/omiljenih stavki, svaka Veb lokacija se otvara u zasebnoj kartici.
- U velikom broju aplikacija, ako kliknete i zadržite srednji taster, možete da pomerate ekran u bilo kom smeru povlačenjem miša.
- **3.** LED dioda za bateriju

Treperi u crvenoj boji kada je baterija pri kraju. Ako baterija nije pri kraju, LED dioda je zelene boje na 10 sekundi kada se miš uključi ili nakon ponovnog uključivanja iz pasivnog režima.

- **4.** Prekidač klizača za uključivanje/isključivanje Miš prelazi u pasivni režim ako nema kretanja. Preporučujemo da isključite miša da biste izbegli slučajni klik prilikom prenošenja i zbog dužeg trajanja baterije.
- **5.** Dugme za otvaranje poklopca baterije

## **PASIVNI REŽIM**

Miš prelazi u pasivni režim nakon 10 sekundi neaktivnosti i može ponovo da se aktivira klikom ili pomeranjem. Miš prelazi u pasivni režim nakon 5 minuta neaktivnosti i može ponovo da se aktivira klikom.

# **ex** unifying

Prijemnik sa ovim mišem ne integriše tehnologiju Logitech® Unifying. Međutim, miš ima podršku za Unifying i možete da ga koristite sa svakim Logitech® Unifying prijemnikom koji već imate.

Logitech® Unifying tehnologija povezuje i do šest kompatibilnih Logitech miševa i tastatura sa istim prijemnikom, koristeći samo jedan USB port za više uređaja. Više informacija potražite na www.logitech.com/unifying

## **REŠAVANJE PROBLEMA**

#### **Miš ne radi**

- Da li je miš uključen?
- Da li je prijemnik dobro priključen na USB port? Pokušajte da promenite USB port.
- Ako je prijemnik priključen na USB čvorište, pokušajte da ga priključite direktno na USB port na računaru.
- Proverite da li su baterije u mišu pravilno postavljene.
- Isprobajte drugu podlogu. Uklonite metalne predmete između miša i prijemnika.
- Pokušajte da premestite prijemnik u USB port koji je bliži mišu.

## <span id="page-52-0"></span>FUNKCIJE MIŠKE

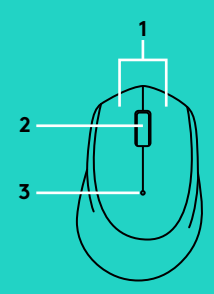

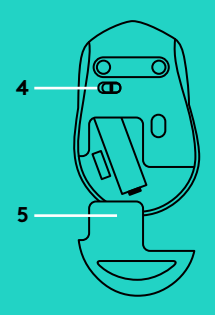

- **1.** Levi in desni gumb
- **2.** Drsno kolesce Za klik srednjega gumba pritisnite kolesce navzdol. Funkcija se lahko razlikuje glede na aplikacijo programske opreme:
	- Pri večini internetnih brskalnikov s klikom srednje tipke zaprete zavihke brskalnika, če kliknete kjer koli na zavihku, tako da vam ni treba klikniti X.
	- Pri večini internetnih brskalnikov s klikom povezave s srednjo tipko odprete povezavo na novem zavihku.
	- Če pri večini internetnih brskalnikov s srednjo tipko kliknete mapo v vrstici zaznamkov/priljubljenih, se vsako spletno mesto v mapi odpre na novem zavihku.
	- Pri večini aplikacij velja, da če kliknete srednjo tipko, se lahko pomikate v katero koli smer tako, da vlečete miško.
- **3.** Lučka LED za baterijo

Utripa rdeče, ko je baterija skoraj prazna. Če baterija ni skoraj prazna, bo indikator LED za 10 sekund zasvetil zeleno, ko vklopite miško ali po ponovnem aktiviranju iz načina globokega spanja.

**4.** Drsno stikalo za vklop/izklop

Če se ne zazna nobeno gibanje, bo miška vstopila v način spanja. Kadar miško prenašate, priporočamo, da jo izklopite, da preprečite neželeno klikanje in še bolj prihranite baterije.

**5.** Zatič vratc prostora za baterijo

# **NAČIN SPANJA**

Po 10 sekundah nedejavnosti miška vstopi v stanje spanja, iz katerega jo lahko zbudite tako, da jo kliknete ali premaknete. Po 5 minutah nedejavnosti miška vstopi v stanje globokega spanja, iz katerega jo lahko zbudite tako, da jo kliknete.

# **eta** unifying

Sprejemnik s to miško ne vključuje tehnologije Logitech® Unifying. Vendar pa je sama miška pripravljena za tehnologijo Unifying, zato jo lahko uporabljate s katerim koli sprejemnikom Logitech® Unifying, ki ga morda že imate.

Tehnologija Logitech® Unifying v isti sprejemnik poveže do šest združljivih mišk in tipkovnic Logitech, pri čemer uporablja le ena vrata USB za več naprav. Za več informacij obiščite spletno mesto www.logitech.com/unifying

## **ODPRAVLJANJE TEŽAV**

#### **Miška ne deluje**

- Ali je miška vklopljena?
- Ali je sprejemnik trdno priključen v vrata USB? Poskusite uporabiti druga vrata USB.
- Če je sprejemnik priključen v zvezdišče USB, ga poskusite priključiti neposredno v vrata USB na računalniku.
- Preverite usmerjenost baterije v miški.
- Preskusite miško še na drugi podlagi. Odstranite kovinske predmete med miško in sprejemnikom.
- Poskusite premakniti sprejemnik v vrata USB bližje miški.

### <span id="page-54-0"></span>CARACTERISTICILE MOUSE-ULUI

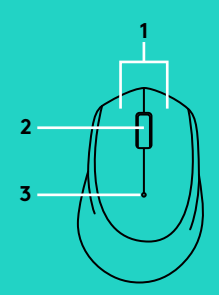

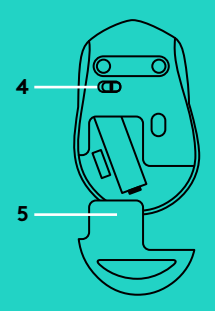

- **1.** Butoanele din stânga şi din dreapta
- **2.** Rotita de derulare Apăsați rotita în jos pentru clic în mijloc. Funcționalitatea poate varia în funcţie de aplicaţia software:
	- În majoritatea browserelor de internet, puteţi închide filele făcând clic mijloc cu rotita oriunde în filă, fără a fi nevoie să faceti clic pe X.
	- În majoritatea browserelor de internet, puteţi deschide linkurile într-o filă nouă făcând clic mijloc cu rotita pe link.
	- În majoritatea browserelor de internet, când faceţi clic mijloc cu rotiţa pe un folder situat în bara de marcaje/preferinţe, fiecare site web din folderul respectiv se deschide în propria filă.
	- În multe aplicaţii, dacă apăsaţi lung butonul din mijloc, veţi putea să derulaţi în orice direcţie glisând mouse-ul.
- **3.** LED baterie

Se aprinde intermitent în roşu când bateria este descărcată. Dacă bateria nu este descărcată, LED-ul indicator devine verde timp de 10 secunde atunci când mouse-ul este pornit sau după revenirea din modul repaus intens.

**4.** Comutator glisant Pornit/Oprit

Mouse-ul intră în modul repaus dacă nu se detectează nicio mişcare. Vă recomandăm să opriţi mouse-ul pentru a evita apăsarea accidentală atunci când îl transportați și pentru a economisi mai bine bateria.

**5.** Dispozitiv de deblocare a uşiţei compartimentului pentru baterii

## **MOD REPAUS**

Mouse-ul intră în modul repaus după 10 secunde de inactivitate şi poate fi reactivat făcând clic sau mişcându-l. Mouse-ul intră în modul repaus intens după 5 minute de inactivitate și poate fi reactivat făcând clic.

# **eta** unifying

Receptorul instalat pe acest mouse nu integrează tehnologia Logitech® Unifying. Totuşi, mouse-ul în sine este compatibil cu Unifying si poate fi utilizat cu orice receptor Logitech® Unifying pe care l-ati putea avea deja.

Tehnologia Logitech® Unifying poate conecta până la 6 mouse-uri si tastaturi Logitech compatibile la acelaşi receptor, utilizând un singur port USB pentru mai multe dispozitive. Pentru a afla mai multe, accesaţi www.logitech.com/unifying

### **DEPANARE**

#### **Mouse-ul nu funcţionează**

- Mouse-ul este alimentat?
- Receptorul este conectat corect la un port USB? Încercaţi să schimbaţi porturile USB.
- Dacă receptorul este conectat la un hub USB, încercați conectarea acestuia direct la un port USB al computerului.
- Verificaţi orientarea bateriei din mouse.
- Încercaţi pe o altă suprafaţă. Îndepărtaţi obiectele de metal dintre mouse si receptor.
- Încercaţi să mutaţi receptorul într-un port USB mai aproape de mouse.

# <span id="page-56-0"></span>MOUSE ÖZELLIKLERI

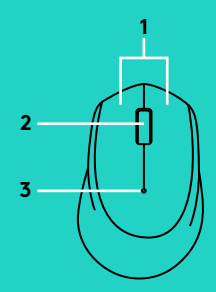

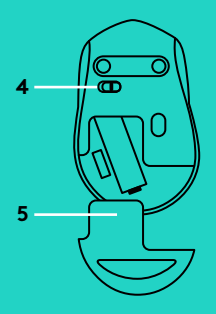

- **1.** Sol ve sağ düğmeler
- **2.** Orta düğme için Tekerleğe aşağı doğru basın. İşlev, yazılım uygulamasıyla değişiklik gösterebilir:
	- Pek çok tarayıcıda, orta düğmeyi kullanarak sekmede herhangi bir yere tıkladığınızda, X işaretine tıklamanıza gerek kalmadan tarayıcı sekmeleri kapanır.
	- Pek çok tarayıcıda bağlantıya orta tıklama genellikle bağlantının yeni bir sekmede açılmasını sağlar.
	- Pek çok tarayıcıda, yer işaretleri/favoriler çubuğunda bulunan bir klasöre orta tıklama, klasörün kendi sekmesinde açılmasını sağlar.
	- Pek çok uygulamada orta düğmeyi basılı tutma, mouse'u çekerek istediğiniz yönde kaydırma yapmanızı sağlar.
- **3.** Pil LED

Pil gücü azaldığında kırmızı olarak yanıp söner. Eğer pil gücü düşük değilse, LED göstergesi, mouse açıldığında veya derin uyku modundan sonra 10 saniye boyunca yeşil olarak yanar.

- **4.** Açma/Kapama kaydırma düğmesi Herhangi bir hareket algılanmazsa mouse uyku moduna geçer. Yanlışlıkla tıklamalardan kaçınmak ve pil ömrünü idareli kullanmak için taşıma esnasında mouse'u kapalı konuma getirmenizi öneriyoruz.
- **5.** Pil kapağını serbest bırakma düğmesi

## **UYKU MODU**

Mouse 10 saniye hareketsiz kalırsa uyku moduna geçer ve tıklamayla uyandırılabilir. Mouse 5 saniye hareketsiz kalırsa uyku moduna geçer ve tıklamayla uyandırılabilir.

# **ex** unifying

Mouse ile gelen alıcı, Logitech® Unifying teknolojisine entegre olmaz. Ancak mouse, Unifying özelliklidir ve sahip olduğunuz herhangi bir Logitech® Unifying alıcısıyla kullanabilirsiniz.

Logitech® Unifying teknolojisi ile, birden çok cihaz için aynı USB bağlantı noktasını kullanarak en çok altı tane uyumlu Logitech mouse'unu ve klavyesini aynı alıcıya bağlayabilirsiniz. Daha fazla bilgi edinmek için www.logitech.com/unifying adresine gidin

## **SORUN GIDERME**

#### **Mouse çalışmıyor**

- Mouse açık mı?
- Alıcı USB bağlantı noktasına tam olarak takılı mı? USB bağlantı noktalarını değiştirmeyi deneyin.
- Alıcı USB hub'ına takılıysa, doğrudan bilgisayarınızdaki bir USB bağlantı noktasına takmayı deneyin.
- Mouse içindeki pilin yönünü kontrol edin.
- Farklı bir yüzey deneyin. Mouse ve alıcı arasındaki metal nesneleri kaldırın.
- Alıcıyı mouse yakınındaki bir USB bağlantı noktasına taşıyın.

#### **ميزات الماوس**

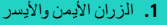

**.2** عجلة التمرير

<span id="page-58-0"></span>اضغط على العجلة لأسفل للضغط على الزر الأوسط. قد تختلف الوظيفة حسب تطبيق البرنامج:

- –في معظم متصفحات اإلنترنت، سيعمل الزر األوسط على إغالق تبويبات المتصفح عن طريق النقر فوق أي مكان على التبويب، دون الحاجة إلى النقر على X.
- –في معظم متصفحات اإلنترنت، عند الضغط بالزر األوسط على رابط سيتم فتح هذا الرابط في تبويب جديد.
- –في معظم متصفحات اإلنترنت، عند الضغط بالزر األوسط على مجلد في شريط اإلشارات المرجعية/المفضلة، سيتم فتح كل موقع في المجلد في تبويب خاص به.
- –في العديد من التطبيقات، إذا قمت بالضغط واالستمرار في الضغط على الزر األوسط، ستتمكن من التمرير في أي اتجاه عن طريق سحب الماوس.
	- **.3** المؤشر الضوئي للبطارية يومض باللون األحمر عند انخفاض طاقة البطارية. إذا لم تكن البطارية منخفضة، فسيومض المؤشر الضوئي باللون األخضر لمدة 10 ثوان عندما يتم تشغيل الماوس أو بعد العودة من وضع السكون العميق.
		- **.4** المفتاح المنزلق للتشغيل/إيقاف التشغيل سينتقل الماوس إلى وضع السكون إذا لم يتم اكتشاف حركة. نوصي بإيقاف تشغيل الماوس لتجنب النقر العرضي عند حمله وللحفاظ على طاقة البطارية.
			- **.5** تحرير باب البطارية

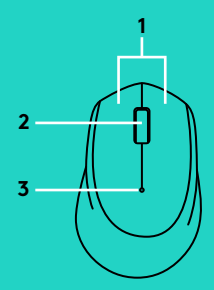

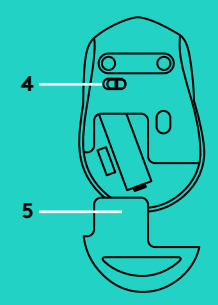

### **وضع السكون**

سينتقل الماوس إلى وضع السكون بعد 10 ثوان من عدم النشاط ويمكن العودة مرة أخرى بالضغط على الماوس أو تحريكه. سينتقل الماوس إلى وضع السكون العميق بعد 5 دقائق من عدم النشاط ويمكن العودة مرة أخرى بالضغط على الماوس.

# **ex** unifying

المستقبل الخاص بهذا الماوس غير متكامل مع تقنية RLogitech Unifying. ومع ذلك، فالماوس نفسه مزود بتقنية Unifying ويمكن استخدامه مع وحدات استقبال Unifying® Logitech المتوفرة لديك بالفعل.

تقوم التقنية Unifying من RLogitech بتوصيل ما يصل إلى ستة أجهزة ماوس ولوحات مفاتيح متوافقة مع Logitech بنفس المستقبل من خالل استخدام منفذ USB واحد من أجل توصيل أجهزة متعددة. للتعرف على المزيد، انتقل إلى www.logitech.com/unifying

### **استكشاف األخطاء وإصالحها**

### **الماوس ال يعمل**

- –هل الماوس قيد التشغيل؟
- –هل تم توصيل وحدة االستقبال بإحكام في منفذ USB؟ حاول تغيير منافذ USB.
- –في حالة توصيل وحدة االستقبال بلوحة وصل USB، حاول توصيلها بمنفذ USB ً موجود بالكمبيوتر مباشرة.
	- –تحقق من اتجاه البطارية الموجودة داخل الماوس.
- –ِّجر ً ب سطح ً ا مختلفا. قم بإزالة العناصر المعدنية الموجودة بين الماوس والمستقبل.
	- –حاول نقل المستقبل إلى منفذ USB قريب من الماوس.

#### **תכונות העכבר**

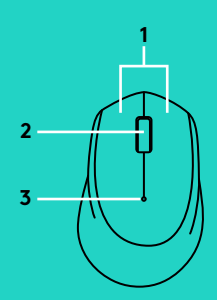

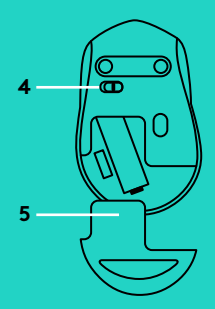

- **.1** לחצן ימני ושמאלי
	- **.2** גלגלת גלילה

לחץ על הגלגל מטה ללחצן האמצעי. הפונקציה יכולה להשתנות בתוכנת היישום:

- –ברוב דפדפני האינטרנט, לחיצה על לחצן אמצעי תסגור חלוניות דפדפן בלחיצה בכל מקום בחלונית, ללא צורך בלחיצה על ה-X.
- –ברוב דפדפני האינטרנט, לחיצה על לחצן אמצעי תפתח קישור בחלונית חדשה.
- –ברוב דפדפני האינטרנט, לחיצה על לחצן אמצעי בתיקייה שנמצאת בסרגל סימניות/מועדפים, כל אתר אינטרנט בתיקייה תיפתח בחלונית משלה.
- –ביישומים רבים, בלחיצה והחזקה על הלחצן האמצעי תוכל לגלול לכל כיוון עם גרירת העכבר.
	- **.3** נורית סוללה

מהבהבת באדום כאשר רמת אנרגיה סוללה נמוכה. אם הסוללה אינה ריקה, נורית מחוון תאיר באור ירוק למשך 10 שניות כאשר העכבר פועל או לאחר חזרה ממצב שינה עמוקה.

- **.4** מתג החלקה הדלקה/כיבוי העכבר יעבור למצב שינה אם שום תנועה מאותרת. אנו ממליצים לכבות את העכבר על מנת למנוע לחיצות שגויות בזמן נשיאה ולחיסכון בחיי סוללה.
	- **.5** פתיחת תא סוללות

#### **מצב שינה**

העכבר יעבור למצב שינה לאחר 10 שניות של אי-פעילות, ויהיה ניתן להעיר אותו בלחיצה או בהזזה. העכבר יעבור למצב שינה לאחר 5 דקות של אי-פעילות, ויהיה ניתן להעיר אותו בלחיצה.

# **et unifying**

unifying

המקלט עם עכבר זה אינו מתחבר לטכנולוגיית RLogitech Unifying. למרות זאת, העכבר עצמו מוכן Unifying וניתן להשתמש בו עם כל מקלטי Unifying של Logitech ®שיש ברשותך.

טכנולוגיית Unifying® Logitech מאפשרת לחבר עד שישה עכברים ומקלדות תואמי Logitech למקלט אחד, תוך שימוש ביציאת USB אחת בלבד עבור מספר התקנים. לפרטים נוספים, בקר בכתובת: /com.logitech.www

### **איתור ופתרון תקלות**

#### **העכבר אינו עובד**

- –האם העכבר מופעל?
- –האם המקלט מחובר באופן בטוח ליציאת USB ?נסה להחליף את יציאות ה-USB.
	- –אם המקלט מחובר לרכזת USB, נסה לחבר אותו ישירות ליציאת USB במחשב.
		- –בדוק את כיוון הסוללה בתוך העכבר.
	- –נסה משטח אחר. סלק כל עצם מתכתי הנמצא בין העכבר למקלט.
	- –נסה להעביר את המקלט ליציאת USB קרובה יותר לעכבר.

© 2016 Logitech. Logitech, Logi and other Logitech marks are owned by Logitech and may be registered. All other trademarks are the property of their respective owners. Logitech assumes no responsibility for any errors that may appear in this manual. Information contained herein is subject to change without notice.

621-000355.003